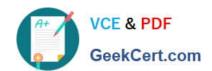

# **CAT-160**<sup>Q&As</sup>

CA SiteMinder r12 Administrator Exam

# Pass CA CAT-160 Exam with 100% Guarantee

Free Download Real Questions & Answers PDF and VCE file from:

https://www.geekcert.com/cat-160.html

100% Passing Guarantee 100% Money Back Assurance

Following Questions and Answers are all new published by CA Official Exam Center

- Instant Download After Purchase
- 100% Money Back Guarantee
- 365 Days Free Update
- 800,000+ Satisfied Customers

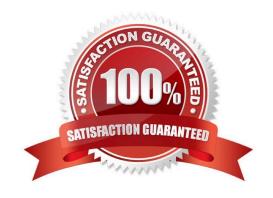

## https://www.geekcert.com/cat-160.html 2024 Latest geekcert CAT-160 PDF and VCE dumps Download

#### **QUESTION 1**

Which benefits do agent groups provide? (Choose two)

- A. Defining by multiple sets of policy objects
- B. Verifying tasks in the Web Agent installation more easily
- C. Saving time by defining only one policy for all Web Agents
- D. Providing resource access to a larger user base by duplicating the resource on many web servers and Web Agents

Correct Answer: CD

#### **QUESTION 2**

Which log file holds log records for the CA SiteMinder user interface (UI)?

- A. SiteMinder trace log
- B. Application Server log
- C. SiteMinder web agent log
- D. SiteMinder Policy Server log

Correct Answer: A

#### **QUESTION 3**

Which database model does the Policy Server require?

- A. Flat model
- B. Network model
- C. Relational model
- D. Hierarchical model

Correct Answer: C

#### **QUESTION 4**

Which statement about the audit log is TRUE?

- A. The default auditing option is asynchronous logging.
- B. By default, the audit log is stored in an encrypted text file.

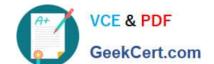

### https://www.geekcert.com/cat-160.html 2024 Latest geekcert CAT-160 PDF and VCE dumps Download

- C. Asynchronous logging consumes no resources on the Policy Server.
- D. You can specify whether changes made to policy store objects by administrators will be recorded in the Web Access Management (WAM) audit logs.

Correct Answer: A

#### **QUESTION 5**

To turn on the tracing facility for all Policy Server actions, you: A. Configure the smtracedefault.txt file.

- B. Modify the general\_trace.template file.
- C. Set the Enable Profiling option on the Policy Server Profiler tab.
- D. Configure the Policy Server Management Console logging option.

Correct Answer: C

Latest CAT-160 Dumps

CAT-160 Practice Test

**CAT-160 Exam Questions**